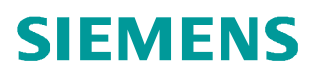

使用入门 **11/2014**

# S7-1500 Modbus-RTU 使用快 速入门 **S7-1500**、**ET 200MP**、**ET 200SP**、**Modbus-RTU**

**http://support.automation.siemens.com/CN/view/zh/105784261**

# Copyright ⊚ Siemens<br>AG Copyright year<br>All rights reserved

目录

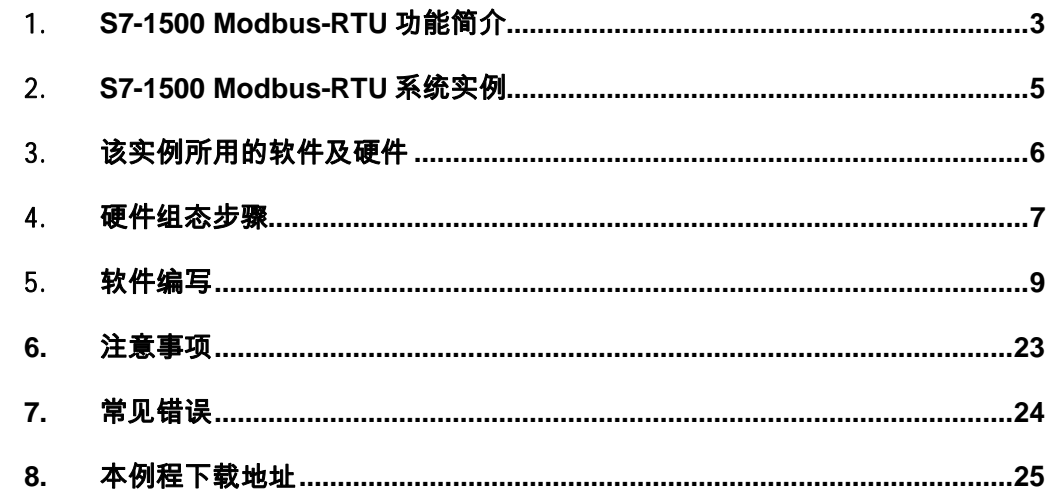

## Copyright © Siemens<br>AG Copyright year<br>All rights reserved All rights reserved

Copyright ã Siemens AG Copyright year

## <span id="page-2-0"></span>1 **S7-1500 Modbus-RTU** 功能简介

<span id="page-2-1"></span>S7-1500 可以在主机架或分布式 IO 站使用点对点通信模块来实现 Modbus-RTU 通信, 如需在 S7-1500 的分布式 IO 站上实现 Modbus-RTU 通信, 推荐通过 Profinet 或者 Profibus 的方式扩展 ET 200MP 或者 ET 200SP 站, 通过在 ET 200MP 或者 ET 200SP 上配置 HF (高性能) 的点对点通信模块来实现。

根据实际使用通信物理接口的不同,S7-1500 主机架和 ET 200MP 可使用的模 板分 CM PtP RS232 HF (6ES7 541-1AD00-0AB0)和 CM PtP RS422/485 HF

(6ES7 541-1AB00-0AB0) 两种, 普通的点对点通信模块 (型号 BA 结尾) 是 无法通过本文档实现 Modbus-RTU 通信;而 ET 200SP 的点对点通信模块只有 一个, 即 CM PtP (6ES7 137-6AA00-0BA0), 该模块物理接口支持 RS-232/422/485。

不同的接口类型其端子接线并不相同,详见该模块接线图,链接如下:

S7-1500 CM PtP RS232 HF:

<http://support.automation.siemens.com/CN/view/en/59057160/0/zh>

S7-1500 CM PtP RS422/485 HF:

<http://support.automation.siemens.com/CN/view/en/59061372/0/zh>

ET 200SP CM PtP:

<http://support.automation.siemens.com/CN/view/en/59061378/0/zh>

以上介绍的模板,无论是安装在 S7-1500 主机架的模板还是分布式 IO 站的模板 , 都可做 Modbus-RTU 的主站或从站, 通过直接调用 Modbus-RTU 相关程序块 即可实现 Modbus-RTU 通信,而无需硬件狗。

S7-1500 Modbus-RTU 的特点还在于:无论点对点通信模块安装在 S7-1500 主 机架还是分布式 IO 站; 也无论分布式 IO 站是通过 ET 200MP 还是 ET 200SP 来实现 Modbus-RTU 通信, 其组态步骤、方法、调用的程序块及注意事项等均 完全相同。

S7-1500 支持的 Modbus 功能代码如下表 1 和表 2。

表 1. 用于读取数据的功能: 读取分布式 I/O

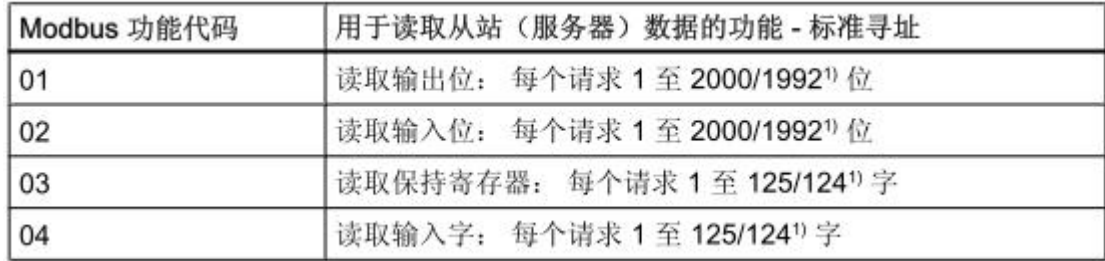

1) 用于扩展寻址

表 2. 用于写入数据的功能: 更改分布式 I/O 和程序数据

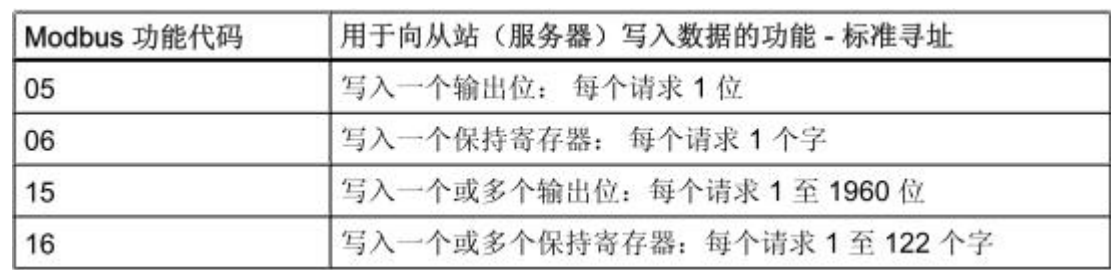

Copyright ⊚ Siemens<br>AG Copyright year<br>All rights reserved Copyright ã Siemens AG Copyright year All rights reserved Copyright © Siemens<br>AG Copyright year<br>All rights reserved AG Copyright year All rights reserved

Copyright ã Siemens

## 2 **S7-1500 Modbus-RTU** 系统实例

<span id="page-4-0"></span>本文以示例项目为例, 阐述 S7-1500 实现 Modbus-RTU 通信的配置步骤、程序 编写及注意事项,系统配置如下图 1。

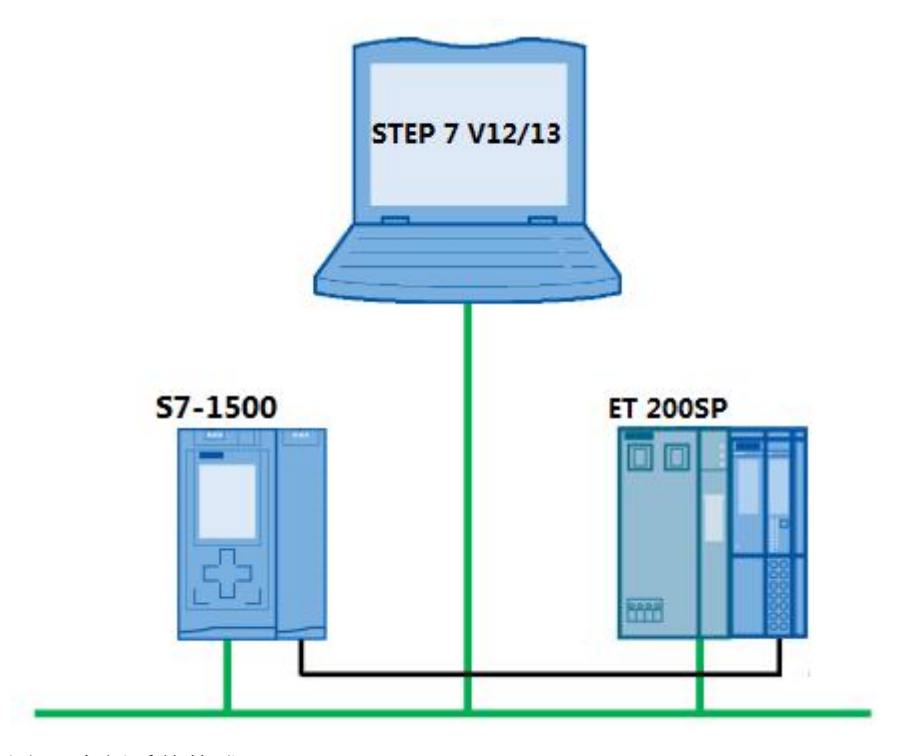

图 1 实例系统构成

该实例中, Modbus-RTU 主站为安装在 S7-1500 主机架上的 CM PtP RS422/485 HF, Modbus-RTU 从站模块(站地址为 2) 为安装在 ET 200SP 分 布式 IO 上的 CM PtP, 接口类型为 RS485, 通信波特率为 9600bit/s, 无奇偶校 验。

Copyright ã Siemens AG Copyright year All rights reserved

Copyright ⊚ Siemens<br>AG Copyright year<br>All rights reserved

## 3 该实例所用的软件及硬件

### <span id="page-5-0"></span>**SIMATIC** 部件

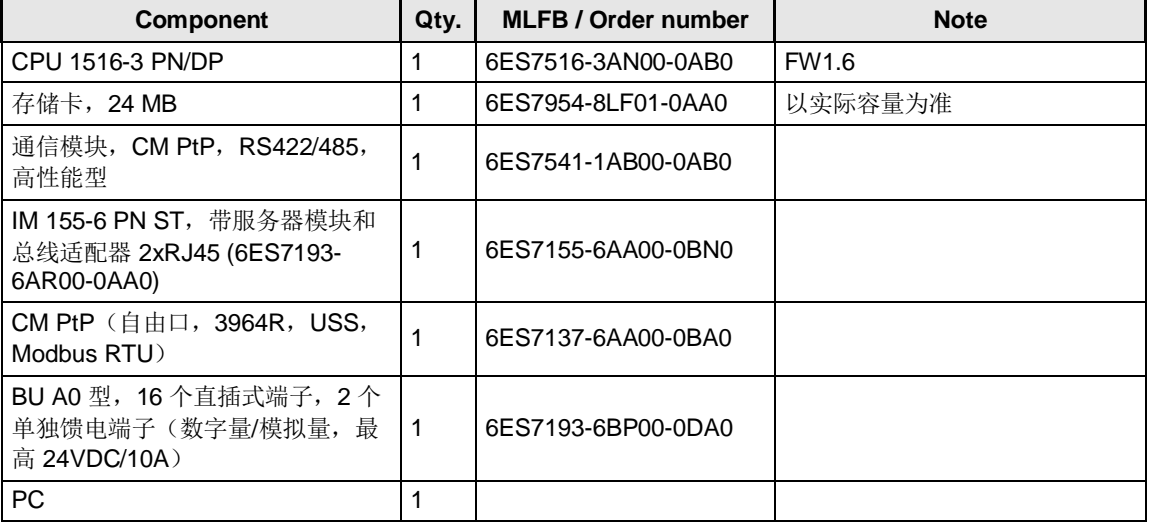

#### 软件

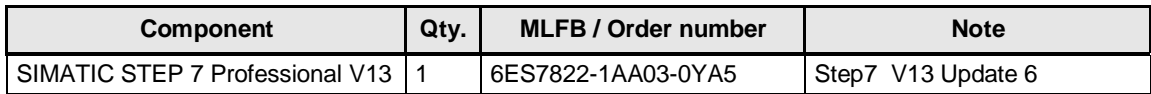

## 4 硬件组态步骤

<span id="page-6-0"></span>按照系统配置图,首先组态 S7-1516 CPU 主机架,在主机架上配置点对点通信 模块,并将该模块的协议设置为"Modbus",如下图 2。

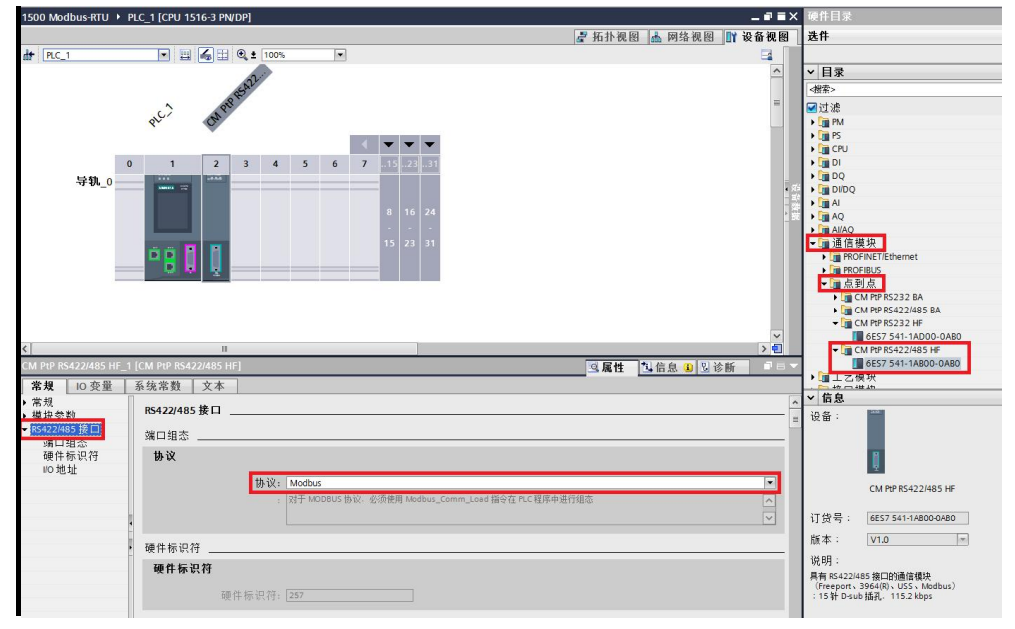

#### 图 2 S7-1500 CPU 主机架点对点通信模块组态

然后激活 CPU 的"系统和时钟存贮器功能",如下图 3。(本例程中使用了 CPU 首次扫描位来实现 Modbus 的初始化,使用 CPU 的时钟信号来控制发送频 率,该方法供参考。)

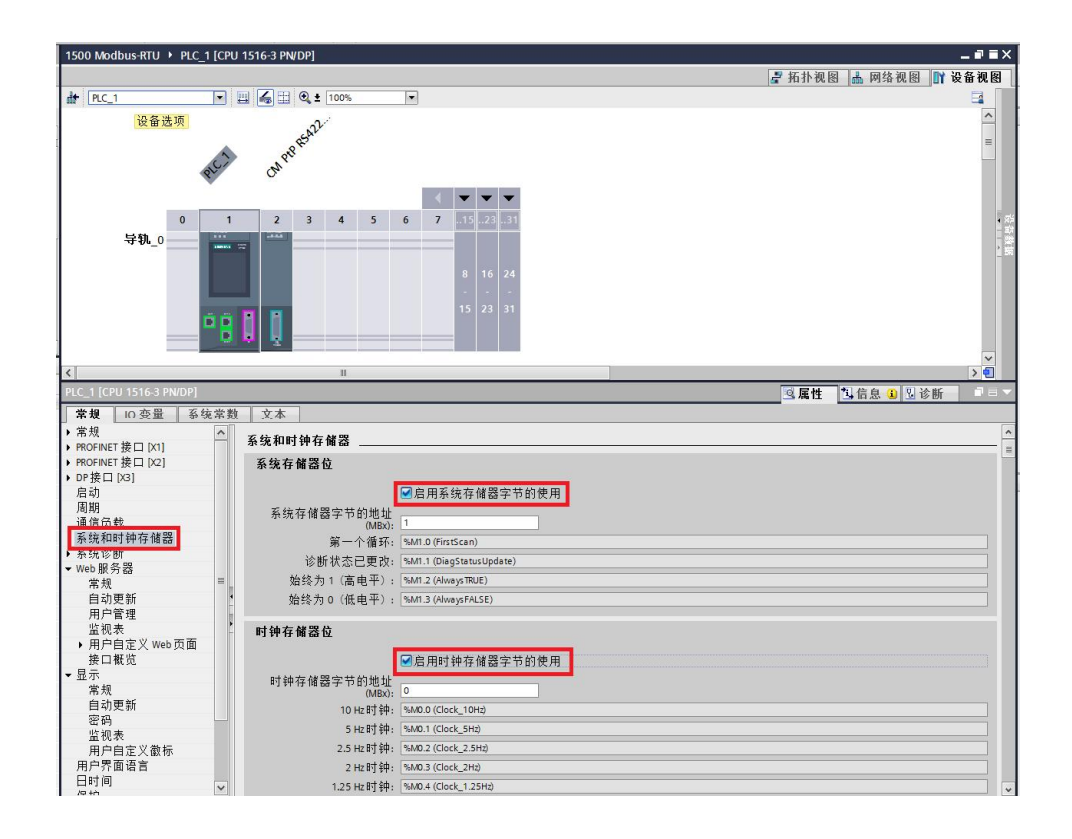

Copyright © Siemens<br>AG Copyright year<br>All rights reserved AG Copyright year All rights reserved

Copyright ã Siemens

图 3 激活 CPU 的系统和时钟存储器

然后组态 ET 200SP 分布式 IO 站, 并在该分布式 IO 上组态点对点通信模块, 并 将该模块的通信协议设置为"Modbus", 如下图 4。

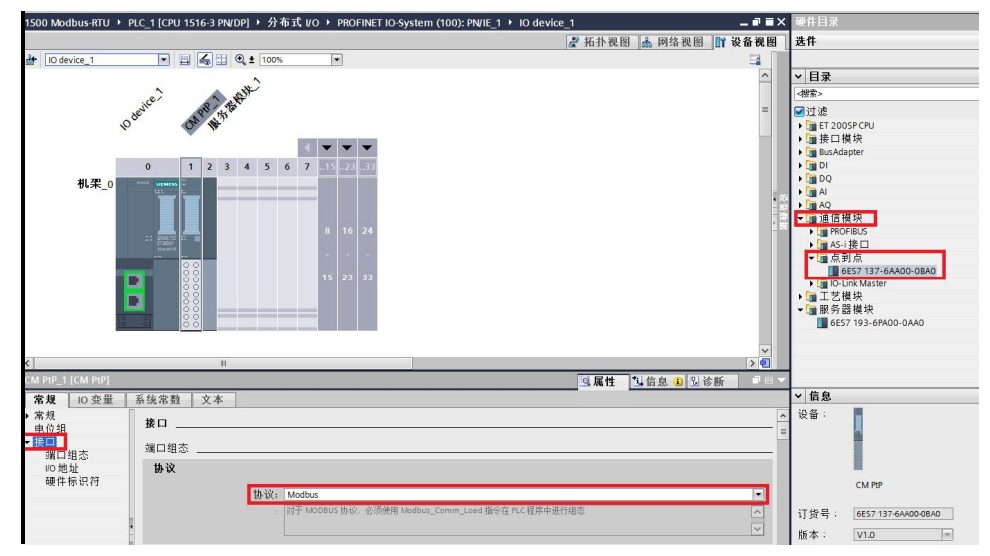

图 4 ET200 SP 分布式 IO 站点对点模块组态

至此硬件配置已完成。有关 ET 200SP 分布式 IO 组态详细步骤及如何为 Profinet 设备分配 Device Name, 本使用入门不再阐述, 如需帮助, 请参阅下载 中心文档: 《ET 200SP 使用快速入门》, 链接如下:

[http://www.ad.siemens.com.cn/download/docMessage.aspx?ID=7363&loginID=](http://www.ad.siemens.com.cn/download/docMessage.aspx?ID=7363&loginID=&srno=&sendtime=) [&srno=&sendtime=](http://www.ad.siemens.com.cn/download/docMessage.aspx?ID=7363&loginID=&srno=&sendtime=)

## 5 软件编写

<span id="page-8-0"></span>S7-1500 实现 Modbus-RTU 功能, 需要调用以下指令, 见下表 3, 其中" Modbus\_Comm\_Load"指令用于通信模块的组态,"Modbus\_Master" 指令 和"Modbus\_Slave" 指令分别实现 Modbus 主站通信和 Modbus 从站通信。 "Modbus\_Comm\_Load"指令和"Modbus\_Master"/ "Modbus\_Slave" 指令是通过"Modbus\_Comm\_Load"指令的"MB\_DB"参数来实现关联的。 表 3. Modbus-RTU 相关指令

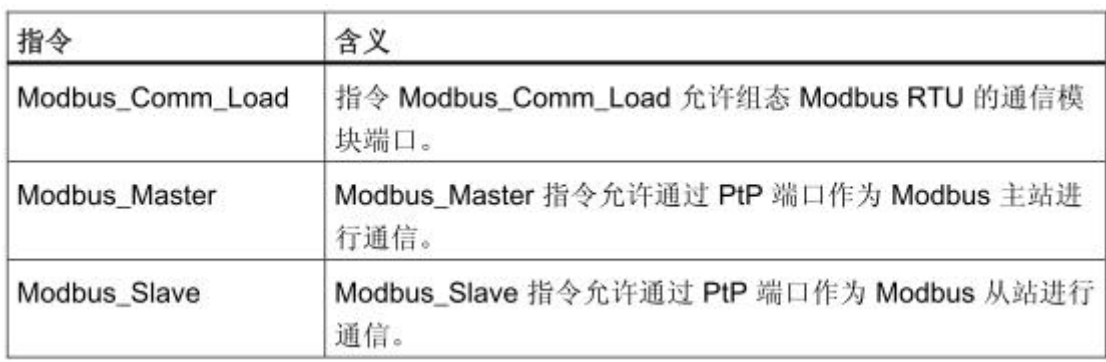

在此, 首先编写 Modbus 主站程序, 添加一个新 FB, 将其命名为" Modbus-Master", 如下图 5。

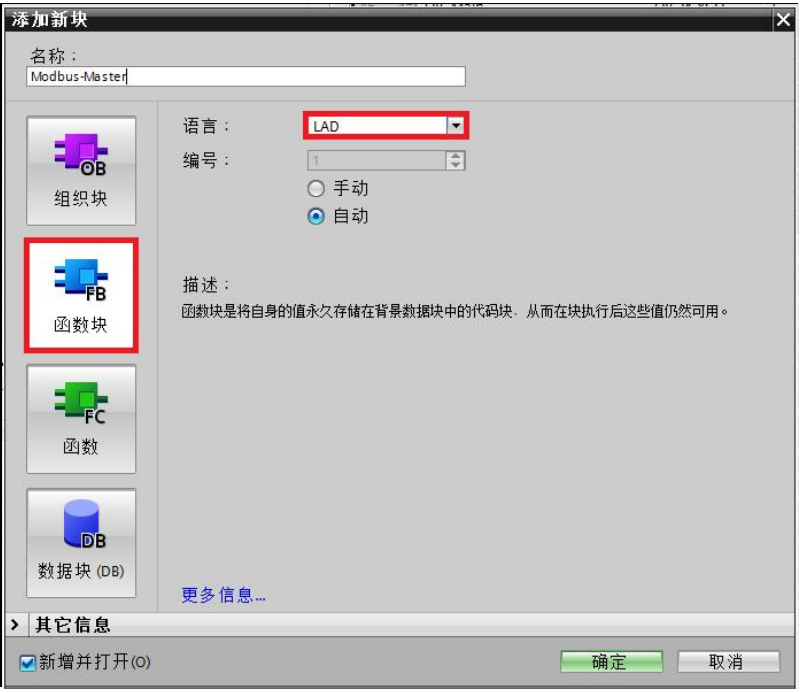

图 5 添加 Modbus-Master 功能块

在该 FB 中以多重背景方式调用" Modbus Comm Load"指令,该指令在指令 目录下"通信—>通信处理器—> Modbus (RTU) "下, 如下图 6。

Copyright ã Siemens AG Copyright year All rights reserved

Copyright © Siemens<br>AG Copyright year<br>All rights reserved

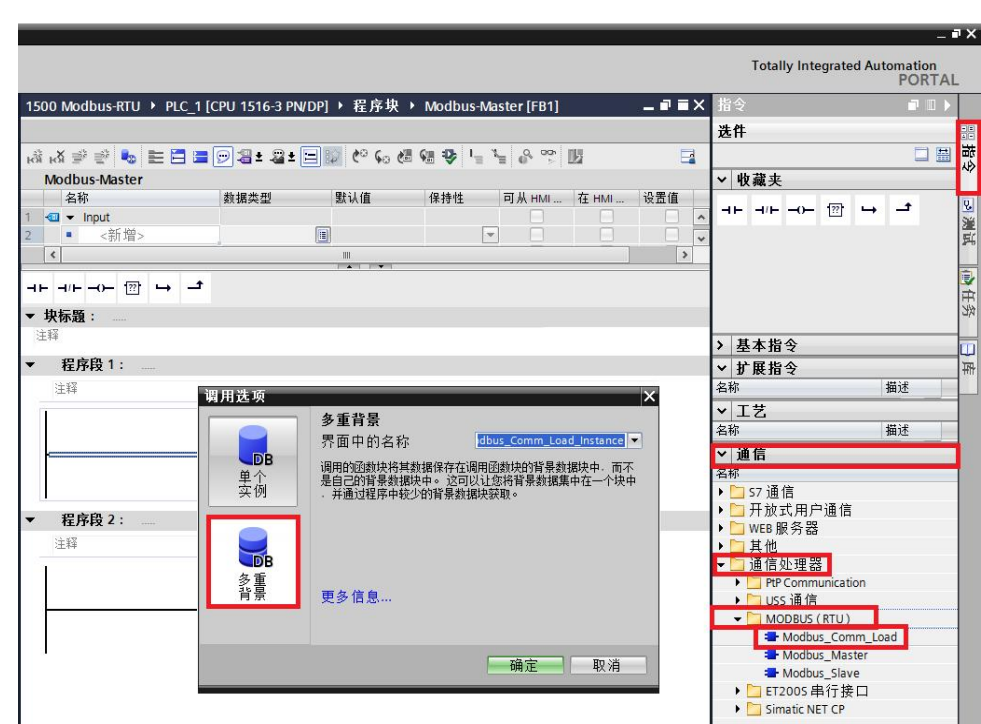

图 6 调用" Modbus\_Comm\_Load"

在该 FB 中以多重背景方式调用"Modbus\_Master"指令,该指令在指令目录下 "通信—〉通信处理器—〉Modbus(RTU)"下,如下图 7。

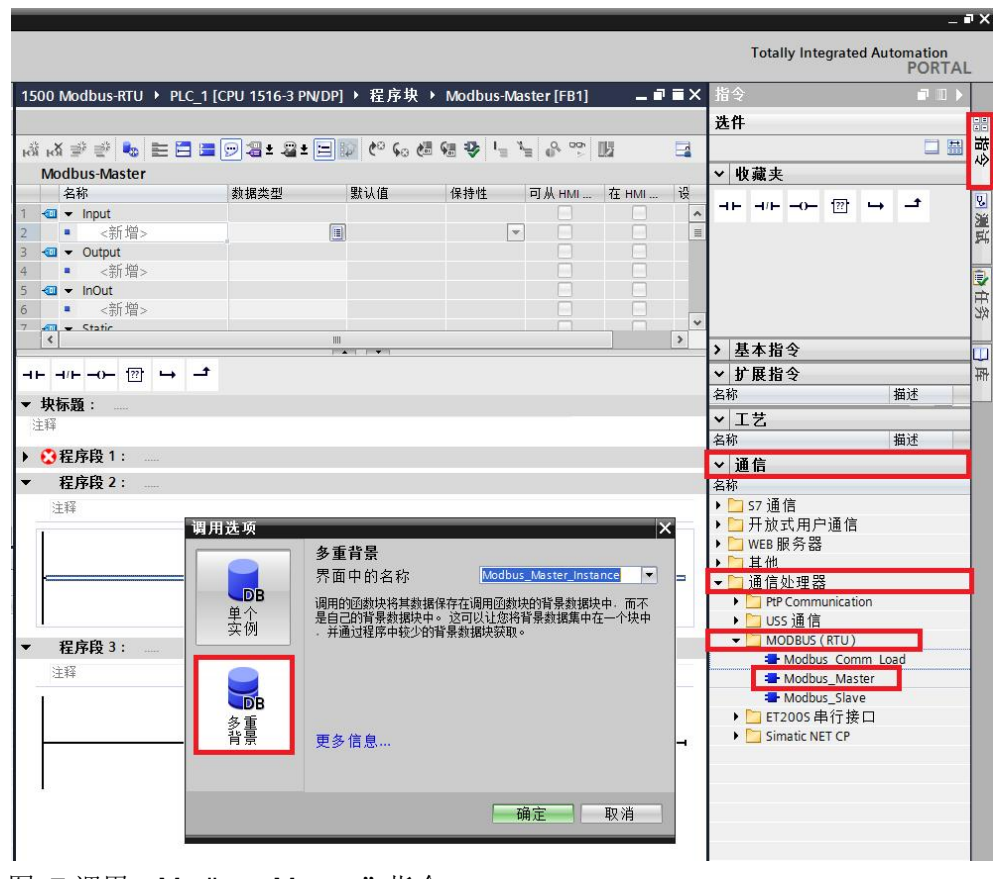

图 7 调用" Modbus\_Master"指令

然后对" Modbus Comm Load"指令进行参数化,由于该指令参数较多,在此 只列出必须要关注的参数,如下表 4 所示,其它参数解释见手册或在线帮助。

表 4. Modbus\_Comm\_Load 主要参数列表

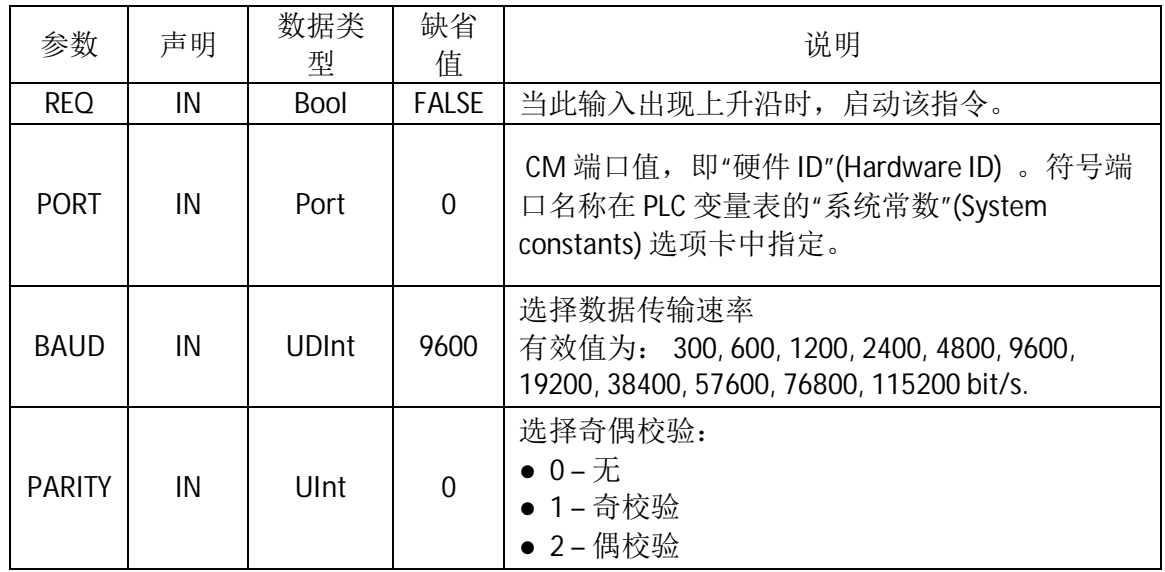

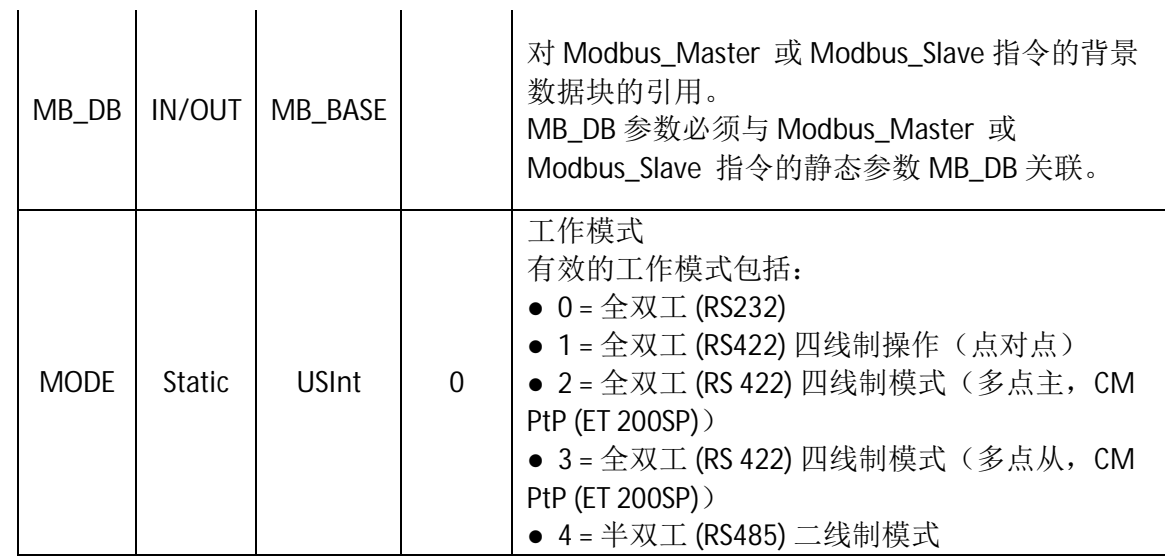

首先要为"Modbus\_Comm\_Load"指令指定端口, 即该指令是针对哪个点对点 模块进行参数化的。在硬件配置中,每个硬件均有一个硬件标识符,该硬件标识 符在硬件属性中可以查看到,如下图 8。

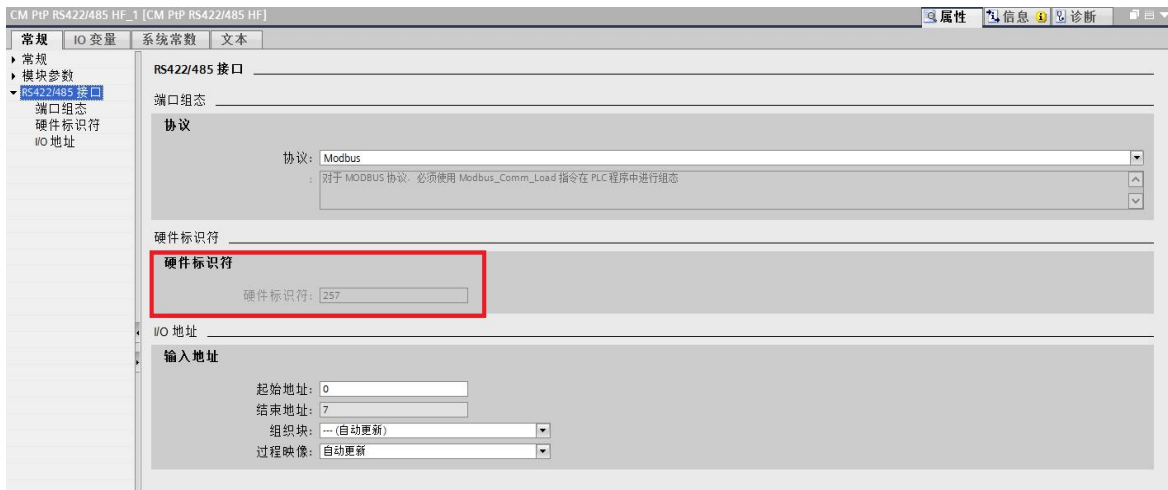

图 8 在硬件属性中查看模块硬件标识符

同样,该硬件标识符也可以在"PLC 变量—>显示所有变量—>系统变量"下 可以杳看到,如下图 9。

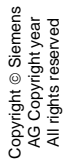

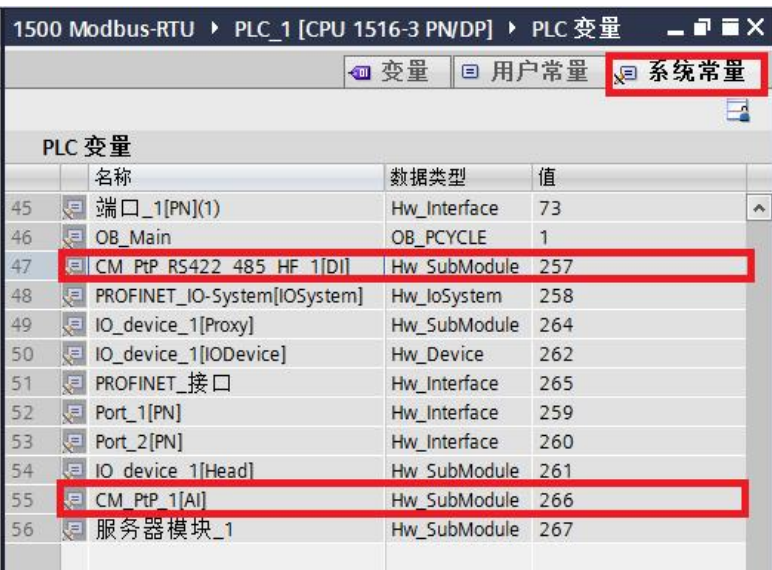

图 9 PLC 变量表中查看系统常量

所以可以通过如图 10 所示方法, 通过拖拽的方式, 将 Modbus 主站接口的硬件 标识符拖至"Modbus Comm Load"指令的"Port"接口参数处,如下图 10。

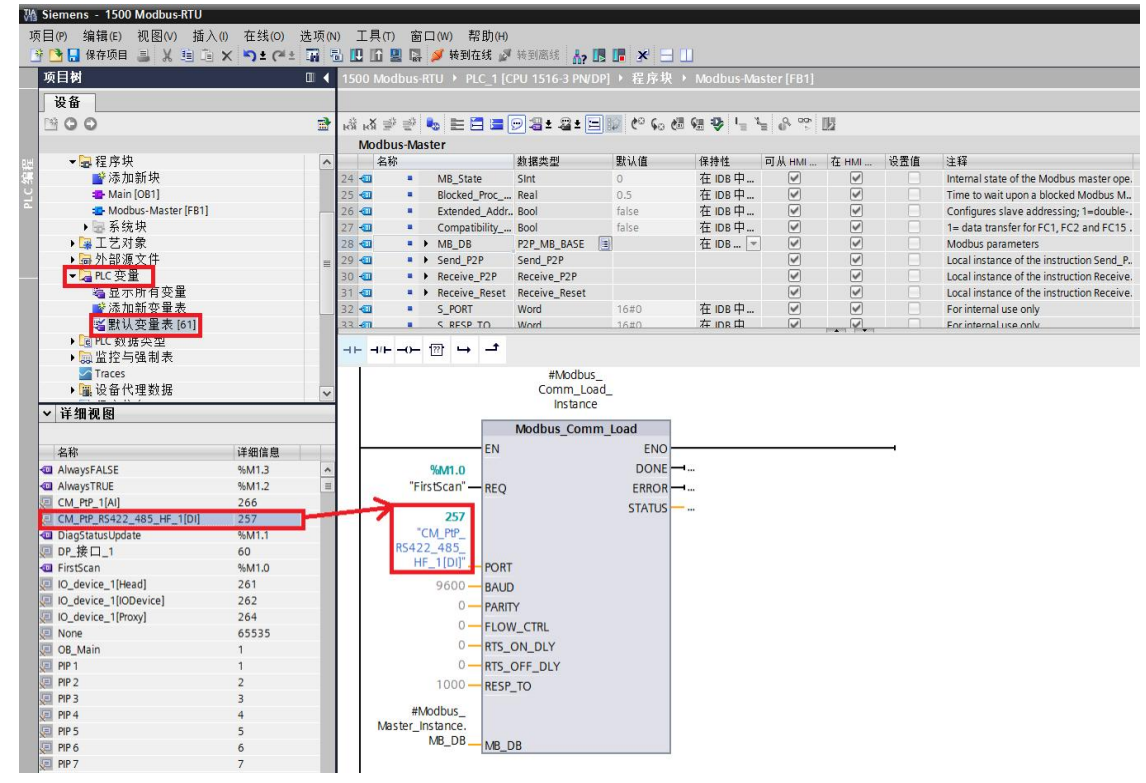

图 10 为" Modbus Comm Load" 指定端口

接下来,定义端口的工作模式,本示例中,点对点模块的工作模式为 RS485, 所以需要将"Modbus Comm Load"背景数据中静态变量的"MODE"参数赋 值为 4, 赋值既可以通过"Move"指令来完成, 也可以通过直接修改该静态变 量的默认值来实现,本实例使用后一种方法,参见下图 11。

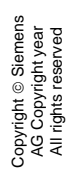

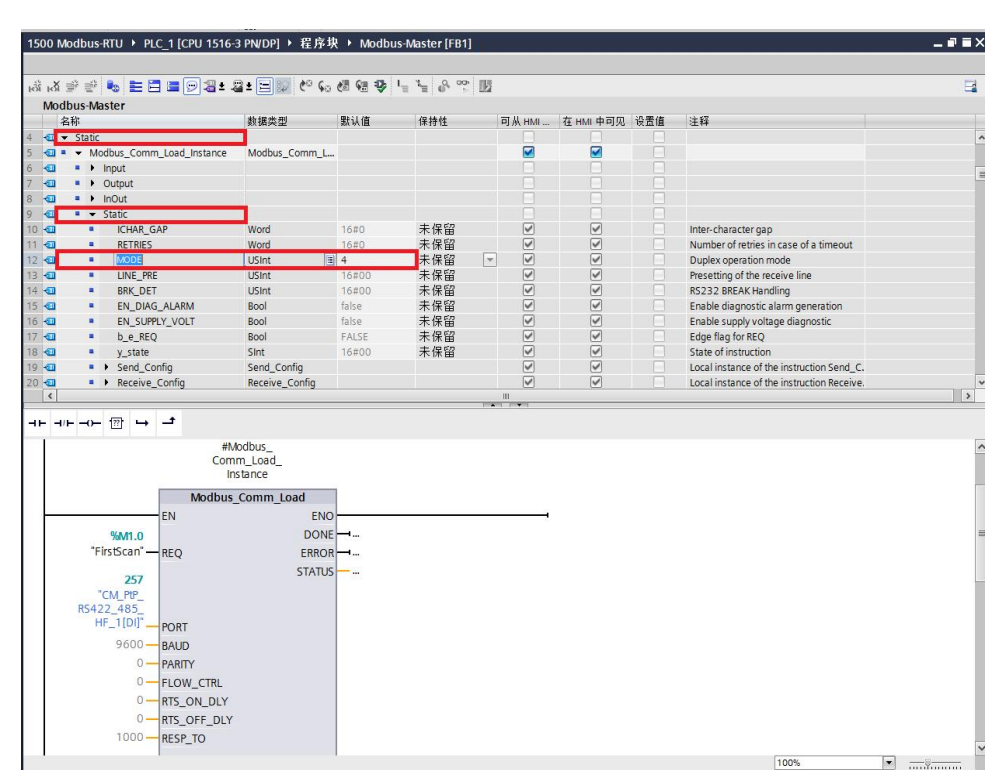

图 11 定义 Modbus-RTU 主站端口工作模式为 RS485

接下来,通过对"Modbus\_Comm\_Load"指令的"MD\_DB"参数赋值,将" Modbus Comm Load"指令与" Modbus Master"指令进行关联, 即将" Modbus Master" 指令的背景 DB 块中静态变量" MB\_DB"赋值给" Modbus\_Comm\_Load"指令的" MD\_DB", 可以通过拖拽的方式来实现, 拖 拽路径如下图 12。

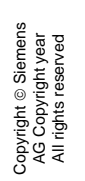

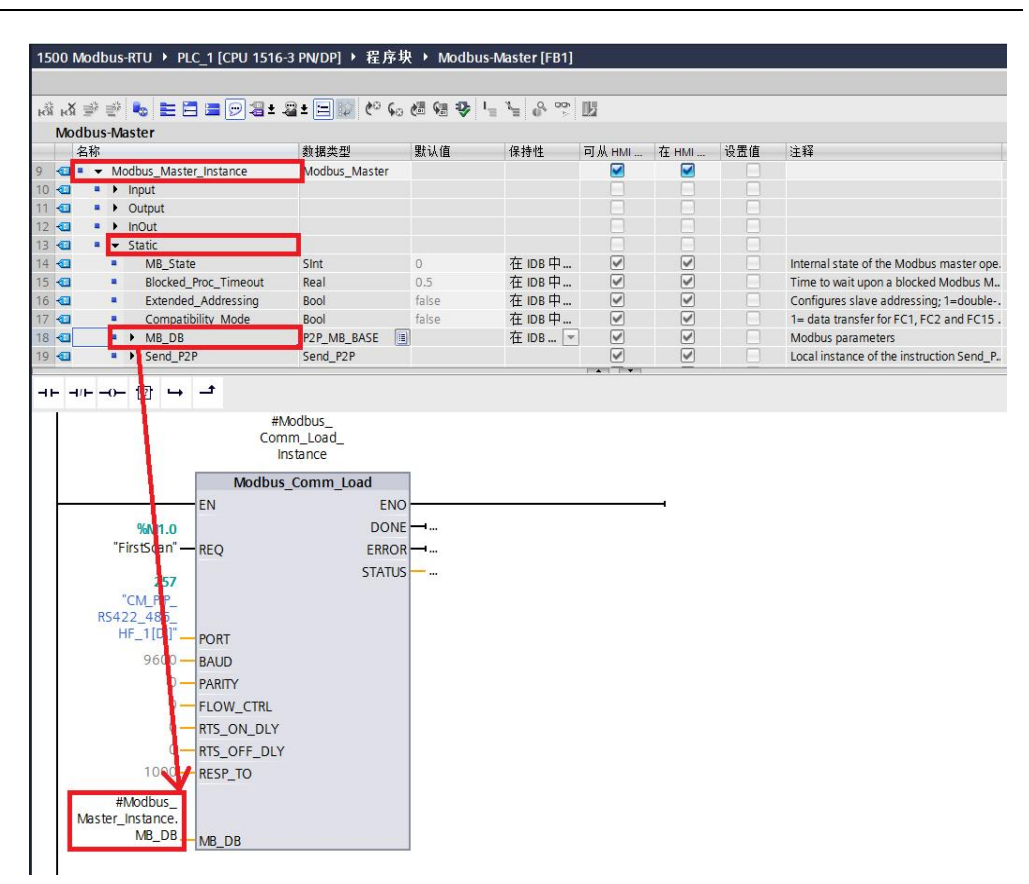

图 12 对" Modbus\_Comm\_Load"指令的" MD\_DB"参数赋值

除以上操作外,对于"Modbus\_Comm\_Load"指令的"REQ"参数,本实例使 用 PLC 的首个扫描位来完成。其它参数如波特率,奇偶校验等,请根据实际使 用情况对这些参数进行赋值,因本实例波特率为 9600bit/s,无奇偶校验,所以 以上参数使用缺省设置即可。

接下来, 对指令"Modbus\_Master"进行参数设置, 该指令主要参数如下表 5 所示。

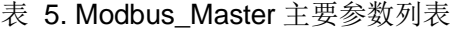

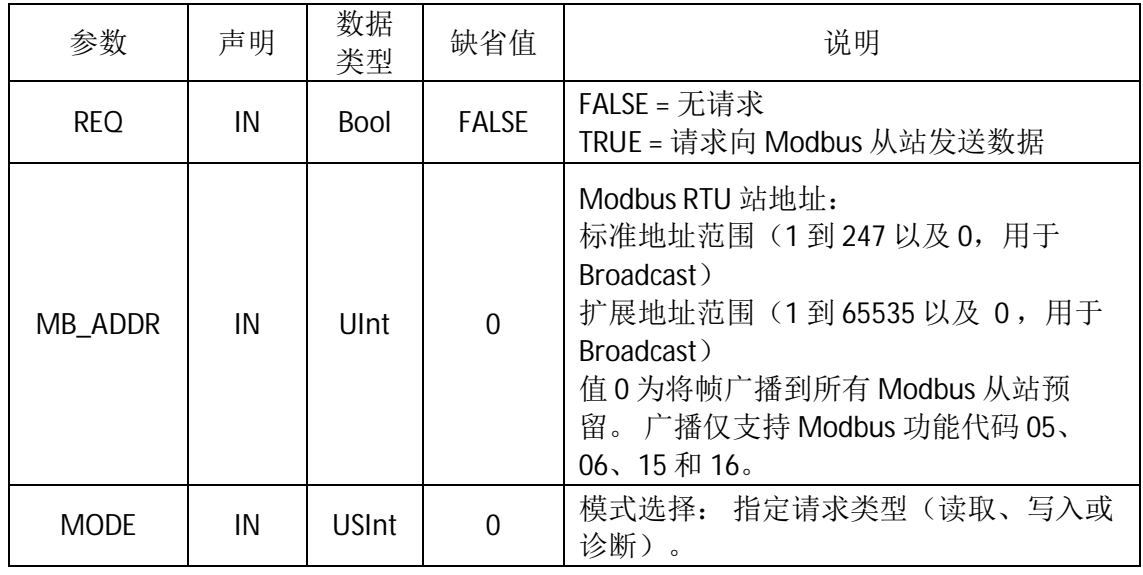

Copyright ⊚ Siemens<br>AG Copyright year<br>All rights reserved Copyright ã Siemens AG Copyright year All rights reserved

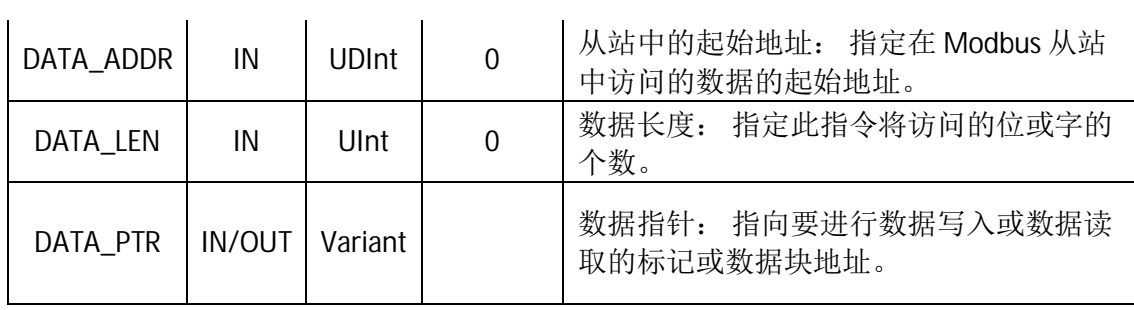

由于 Modbus 指令读取或写入的数据区必须为指针寻址,所以必须是有绝对地址 的区域方可访问,而 S7-1500 创建的 DB 块缺省为优化的 DB 块,变量没有绝对 地址,无法直接使用。本例中我们创建 DB 块,并在该 DB 块内创建一个名为" M\_Data"的数组,类型为 WORD,长度为 100, 即创建了 100 个字的存储空间 。然后在该 DB 块点右键, 在属性中将"优化的块访问"前的勾去掉, 重新编译 该 DB 块,该 DB 块就会生成,可以看到每个变量都有偏移地址了,如下图 13。

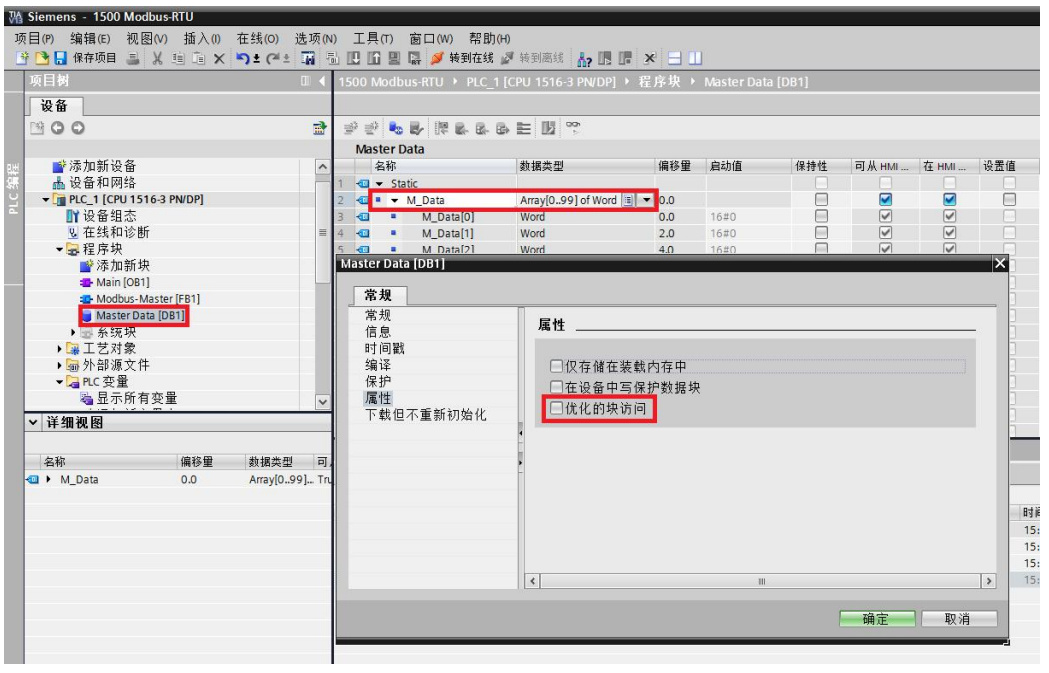

图 13 创建一个标准 DB 块

根据下表 6 所示的 Modbus 功能码,本实例需要 Modbus 主站读取 Modbus 从 站保持寄存器从起始地址开始的10个字的内容到创建的"Master Data"中, 即 Modbus 功能码 03 的功能:

表 6. Modbus 功能码的选择

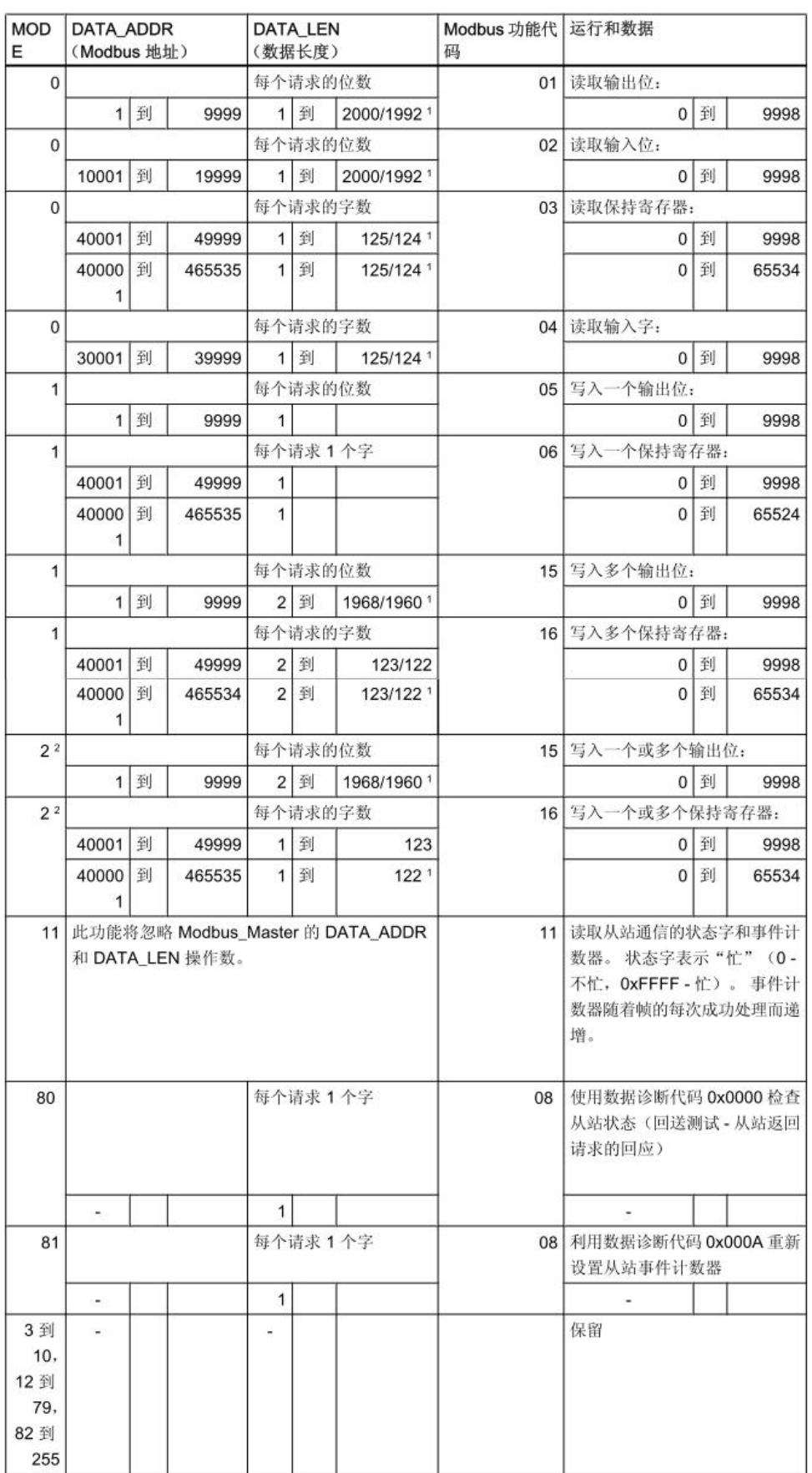

根据以上要求, 则" Modbus\_Master"指令应按如下赋值:

- "REQ":本实例使用 PLC 时钟信号来完成,即下图中的 M0.5;
- "MB\_ADDR":2 //访问的从站地址;
- "MODE":0;//与"DATA\_ADDR"参数一起决定 Modbus 功能码为 03
- "DATA\_ADDR":40001 //Modbus 地址
- "DATA\_LEN":10 //数据长度为 10 个字

"DATA\_PTR":该参数可以通过拖拽的方式,将创建的标准 DB 内的变量" M\_Data"拖拽到"DATA\_PTR"处,拖拽路径如下图 14。

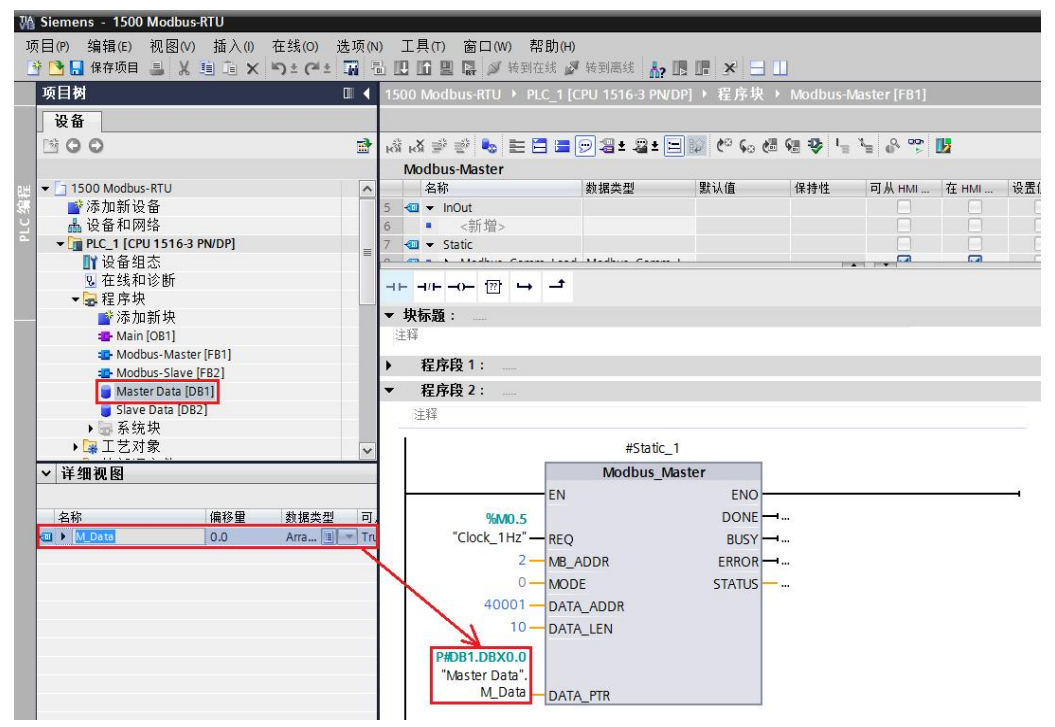

图 14 为" Modbus Master"指令进行参数赋值

接下来, 编写 Modbus RTU 从站程序, 参照主站的程序, 添加一个新 FB 2"Modbus-Slave", 在该 FB 中以多重背景方式调用" Modbus Comm Load" 指令,同样为该指令选择 ET 200SP 的硬件地址,其它通信参数如波特率、奇偶 校验等与主站的"Modbus Comm Load"指令相同,如下图 15 。

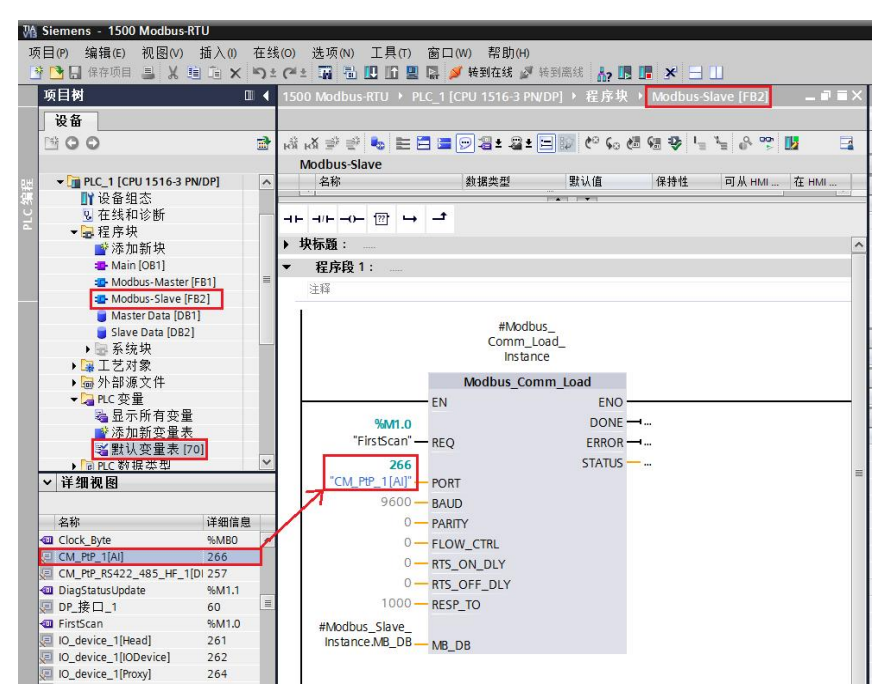

图 15 在从站 FB 中调用" Modbus\_Comm\_Load"指令

使用定义主站端口的工作模式相同的方法,将从站点对点模块的工作模式定义为 RS485, 所以需要将" Modbus\_Comm\_Load"背景数据中静态变量的" MODE "参数赋值为 4, 如下图 16。

|                             | , A : A 를 볼 - 트립크  9 2 : 2 : E   2 · C & 2 일 장   - 1 · 8 · 2 · H |                                   |            |                  |                              |                              |     |                                            |
|-----------------------------|------------------------------------------------------------------|-----------------------------------|------------|------------------|------------------------------|------------------------------|-----|--------------------------------------------|
| Modbus-Slave<br>名称          |                                                                  |                                   | 默认值        | 保持性              |                              |                              | 设置值 |                                            |
|                             | Modbus_Comm_Load_Instance                                        | 数据类型<br>Modbus_Comm_Load          |            |                  | 可从 HMI<br>☑                  | 在 HMI<br>☑                   |     | 注释                                         |
| <b>k</b><br>a.              | $\blacktriangleright$ Input                                      |                                   |            |                  | п                            | <b>I</b>                     |     |                                            |
| I⊕                          | $\rightarrow$ Output                                             |                                   |            |                  | □                            |                              |     |                                            |
| <b>k</b> a                  | <b>B h</b> InOut                                                 |                                   |            |                  | п                            |                              |     |                                            |
| Ð                           | $\bullet$ $\bullet$ Static                                       |                                   |            |                  |                              |                              |     |                                            |
| 10 0                        | <b>ICHAR GAP</b><br>٠                                            | Word                              | 16#0       | 未保留              | $\triangledown$              | $\triangledown$              |     | Inter-character gap                        |
| 11 包                        | ٠<br><b>RETRIES</b>                                              | Word                              | 16#0       | 未保留              | $\boxed{\blacktriangledown}$ | $\overline{\mathbf{v}}$      |     | Number of retries in case of a timeout     |
| 12 包                        | a.<br><b>MODE</b>                                                | <b>USInt</b>                      | <b>日 4</b> | 未保留 一            | $\boxed{\blacktriangledown}$ | $\overline{\mathsf{v}}$      | n   | Duplex operation mode                      |
| 13 回                        | LINE_PRE<br>٠                                                    | <b>USInt</b>                      | 16#00      | 未保留              | $\triangledown$              | $\overline{\mathsf{v}}$      | n   | Presetting of the receive line             |
| 14 1                        | BRK DET<br>٠                                                     | <b>USInt</b>                      | 16#00      | 未保留              | $\overline{\vee}$            | $\overline{\mathsf{v}}$      | п   | RS232 BREAK Handling                       |
| 15 包                        | EN_DIAG_ALARM<br>٠                                               | Bool                              | false      | 未保留              | $\boxed{\blacktriangledown}$ | $\overline{\mathsf{v}}$      | н   | Enable diagnostic alarm generation         |
| 16 1                        | a<br>EN_SUPPLY_VOLT                                              | Bool                              | false      | 未保留              | $\boxed{\blacktriangledown}$ | $\overline{\mathsf{v}}$      | н   | Enable supply voltage diagnostic           |
| 17 回                        | u.<br>b_e_REQ                                                    | Bool                              | FALSE      | 未保留              | $\triangledown$              | $\triangledown$              | o   | Edge flag for REQ                          |
| 18 位                        | ×<br>y_state                                                     | Sint                              | 16#00      | 未保留              | $\boxed{\blacktriangledown}$ | $\overline{v}$               | n   | State of instruction                       |
| 19 田                        | <b>B</b> > Send_Config                                           | Send_Config                       |            |                  | $\triangledown$              | $\boxed{\blacktriangledown}$ | R   | Local instance of the instruction Send_C.  |
| $20 - 1$                    | <b>a</b> > Receive_Config                                        | Receive_Config                    |            |                  | $\overline{\vee}$            | $\overline{\mathcal{G}}$     | n   | Local instance of the instruction Receive. |
|                             | ᅼ<br>$\mapsto$                                                   |                                   |            | <b>PARTY TWO</b> |                              |                              |     |                                            |
| 程序段 1:                      |                                                                  |                                   |            |                  |                              |                              |     |                                            |
| 注释                          |                                                                  |                                   |            |                  |                              |                              |     |                                            |
|                             |                                                                  | #Modbus<br>Comm_Load_<br>Instance |            |                  |                              |                              |     |                                            |
|                             |                                                                  | Modbus Comm Load                  |            |                  |                              |                              |     |                                            |
|                             | EN                                                               | ENO-                              |            |                  |                              |                              |     |                                            |
|                             | %M1.0                                                            |                                   | $DONE - $  |                  |                              |                              |     |                                            |
|                             | "FirstScan" - REQ                                                |                                   | $ERROR$ -  |                  |                              |                              |     |                                            |
|                             | 266                                                              | STATUS -                          |            |                  |                              |                              |     |                                            |
|                             | "CM_PtP_1[Al]"-PORT                                              |                                   |            |                  |                              |                              |     |                                            |
|                             |                                                                  |                                   |            |                  |                              |                              |     |                                            |
|                             | 9600 - BAUD                                                      |                                   |            |                  |                              |                              |     |                                            |
| $-1 - 1 + -0 - 2$<br>▶ 块标题: | $0 -$ PARITY                                                     |                                   |            |                  |                              |                              |     |                                            |
|                             | 0-FLOW_CTRL                                                      |                                   |            |                  |                              |                              |     |                                            |
|                             | 0-RTS_ON_DLY                                                     |                                   |            |                  |                              |                              |     |                                            |
|                             | 0-RTS_OFF_DLY                                                    |                                   |            |                  |                              |                              |     |                                            |

图 16 定义 Modbus-RTU 从站端口工作模式为 RS485

然后, 以多重背景的方式调用从站指令"Modbus\_Slave"指令, 并设置 Modbus 从站地址为 2, 并为从站创建一个标准的 DB 块"Slave Data ", 长度 根据实际情况定,本例中在" Slave Data "中创建了一个长度为 200 字的数组 ,并将该变量以拖拽的形式(也可以通过指针 P#的方式),将该变量填在 "Modbus\_Slave"的" MB\_HOLD\_REG"参数处, 如下图 17。

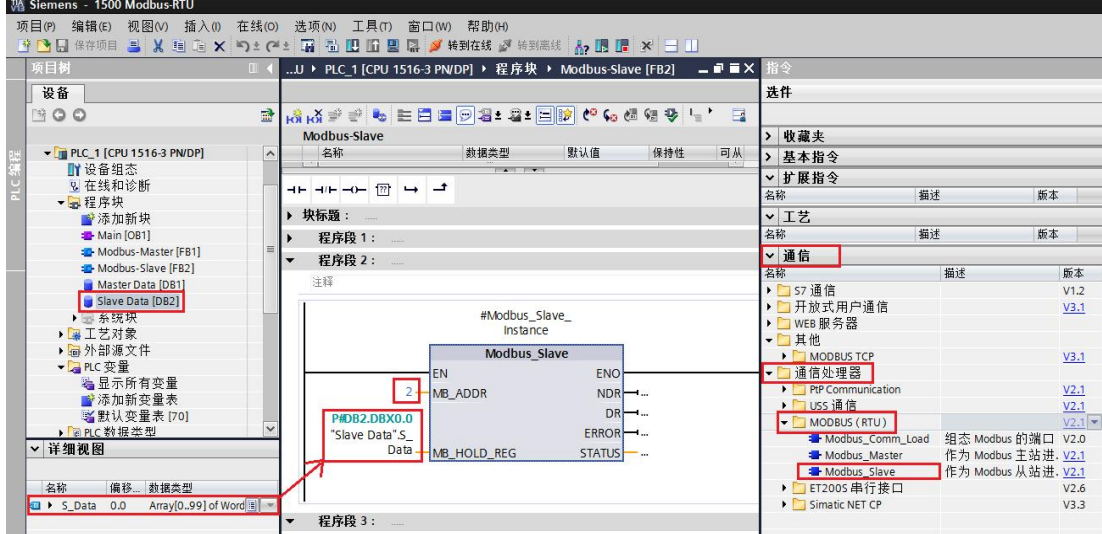

图 17 调用" Modbus Slave"指令

然后对" Modbus\_Comm\_Load"指令的" MD\_DB"参数赋值, 将" Modbus\_Comm\_Load"指令与"Modbus\_Slave"指令进行关联,即将" Modbus\_Slave"指令的背景 DB 块中静态变量" MB\_DB"赋值给" Modbus\_Comm\_Load"指令的"MD\_DB",可以通过拖拽的方式来实现,拖 拽路径如下图 18。

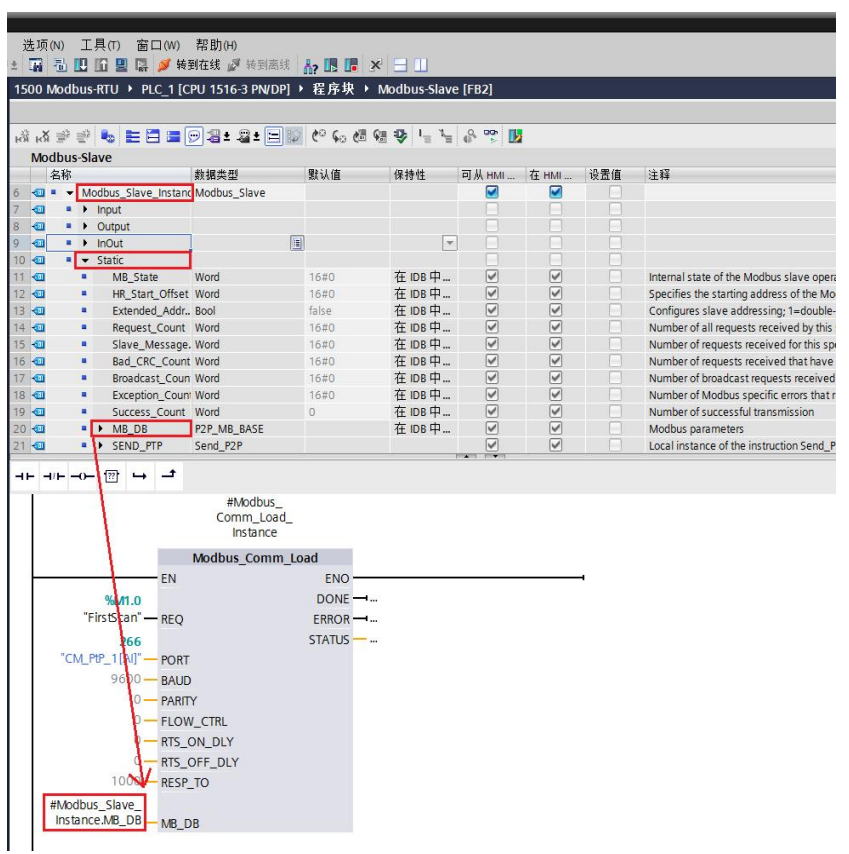

图 18 将" Modbus\_Slave" 指令和" Modbus\_Comm\_Load" 指令关联

在 OB1 中分别调用 Modbus 主站程序块和 Modbus 从站程序块,并为其分配全 局 DB 块, 如下图 19。

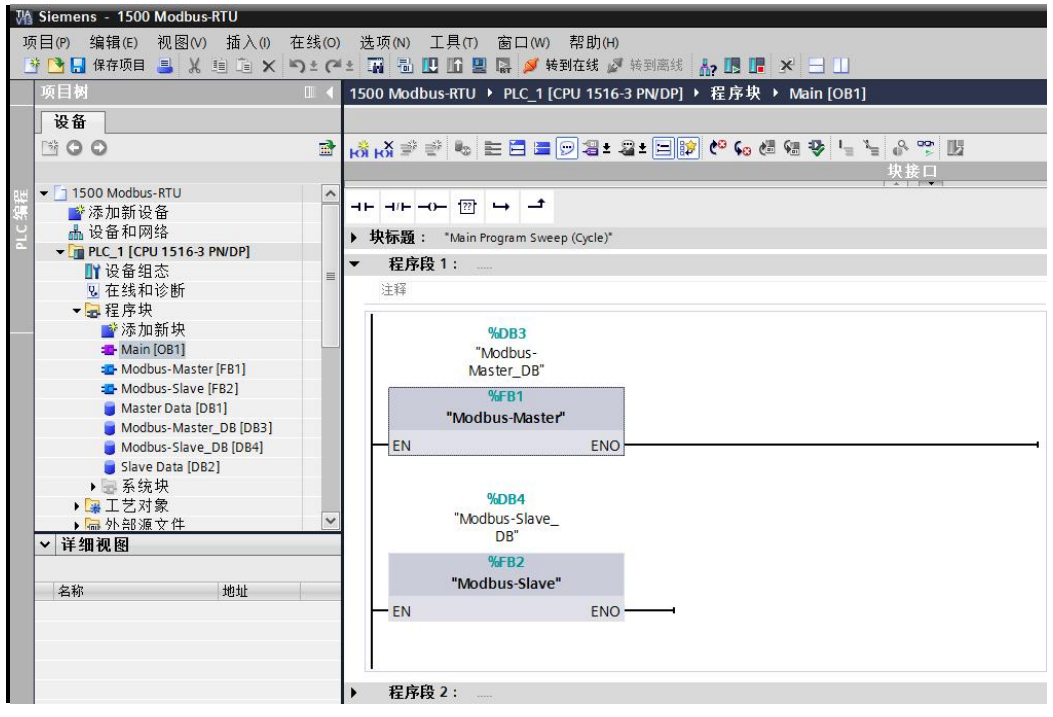

图 19 在 OB1 中分别调用主站程序和从站程序

Copyright © Siemens<br>AG Copyright year<br>All rights reserved Copyright ã Siemens AG Copyright year All rights reserved 至此,程序编写基本结束,建立2个变量监视表,分别用来监视 Modbus 主站数 据和 Modbus 从站数据,将该例程下载到 PLC 后,可以看到通信模块对应的收 发 LED 指示灯在闪烁,表示端口正在发送/接收数据。将 DB 块" Slave Data " 中的变量赋值,监视主站"Master Data "中的变量,可以看到主站已经读取到 从站的数据,如下图 20。

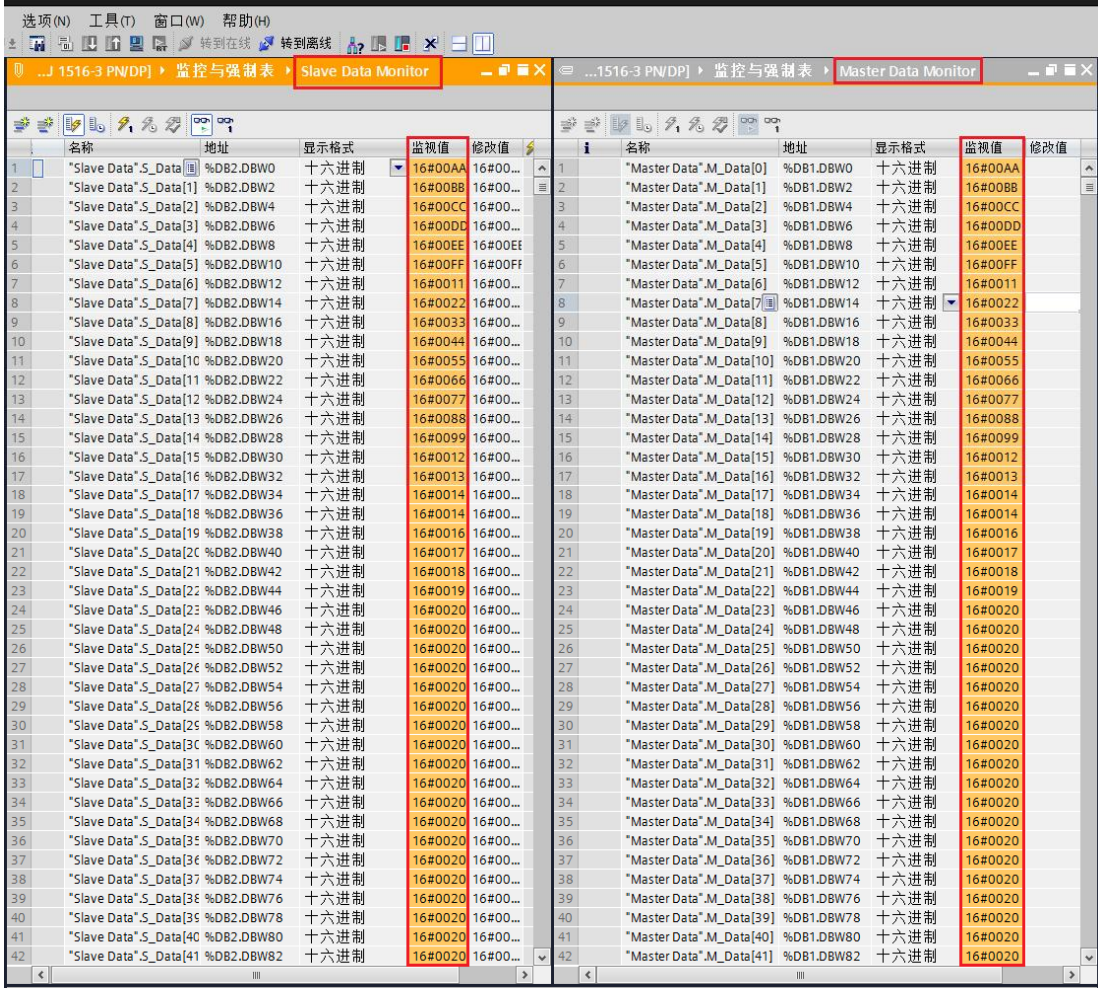

图 20 使用变量监视表测试,主站侧已成功读取到从站数据

Modbus 其它功能码使用方法类似,请参照表 6 修改相应的变量即可, 此处不再 一一举例。

也可以根据此例程,举一反三,编写 Modbus-RTU 轮询程序。

## 6 注意事项

<span id="page-22-0"></span>Modbus 通信,不论是主站侧还是从站侧,其收发数据区必须是可通过指针寻址 的,即必须是有确切地址的数据区;而优化的 DB 块由于其内部变量没有地址, 所以收发数据区均不能使用优化的 DB 块, 必须使用标准 DB, 否则 PLC 运行会 报错。

除 Modbus 收发数据区必须使用标准的 DB 块, 其它部分如程序等均可使用优化 的程序块实现。

"Modbus\_Comm\_Load"指令的初始化信号端"REQ"和"Modbus\_Master

"指令的发送/接收信号端"REQ"必须使用边沿信号触发,否则初始化、发送/ 接收都无法完成。

## <span id="page-23-0"></span>7 常见错误

- Ø 没有定义端口的工作模式。 如未定义, 缺省模式为 RS232。
- Ø 收发数据区使用了优化的 DB。 将优化的 DB 修改为绝对 DB。
- **▶ " Modbus\_Comm\_Load"** 初始化未执行。 重新执行初始化指令。
- **>** "Modbus\_Master"指令输入接口参数"DATA\_LEN"和"DATA\_PTR"不匹 配,无法实现收发。
	- "DATA\_LEN"必须小于等于"DATA\_PTR"指向的数据存储区。
- **>** 点对点通信模块的"TX"/"RX"或"TXD"/"RXD"灯无闪烁。 检查"Modbus\_Comm\_Load"初始化参数,确保其被正确初始化;检查" Modbus\_Master"参数和"Modbus\_Slave"指令参数,确保参数正确。

Copyright © Siemens<br>AG Copyright year<br>All rights reserved Copyright ã Siemens AG Copyright year All rights reserved

Copyright ã Siemens AG Copyright year All rights reserved

Copyright ⊚ Siemens<br>AG Copyright year<br>All rights reserved

## 8 本例程下载地址

<span id="page-24-0"></span><http://support.automation.siemens.com/CN/view/zh/105784261>